# **Table of Contents**

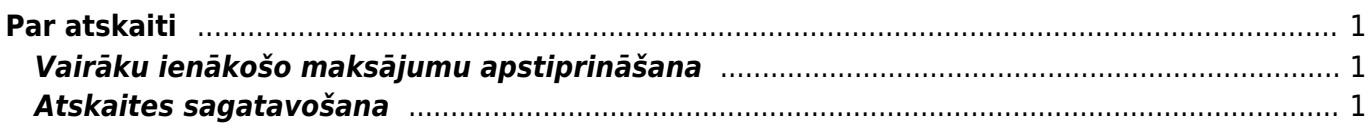

# <span id="page-2-0"></span>**Par atskaiti**

Maksājumu žurnāls ir atskaite par ienākošajiem maksājumiem. Tajā var:

- [vienlaicīgi apstiprināt vairākus neapstiprinātos ienākošos maksājumus.;](#page-2-3)
- [iegūt informāciju par ienākošajiem maksājumiem.](#page-2-4)

Jāņem vērā, ka atskaitē tiek parādīti dati no ienākošajiem maksājumiem un izejošajiem rēķiniem. Dokumentu grāmatojumos veiktās izmaiņas un atsevišķi izveidoti grāmatojumi, kuru tips ir TRAN, netiek nemti vērā.

## <span id="page-2-3"></span><span id="page-2-1"></span>**Vairāku ienākošo maksājumu apstiprināšana**

Lai vienlaicīgi apstiprinātu vairākus ienākošos maksājumus:

1) Jāatver atskaite "Maksājumu žurnāls".

2) Atskaitē noteikti jānorāda maksājuma dokumentu periods.

3) Lodziņā, kurš atrodas blakus lauciņam "Apraksts", ir jānorāda izvēles iespēja Neapstiprināts un jāieliek ķeksītis pie Mainīt.

 $\pmb{\times}$ 

4) Pēc tam jānospiež poga ATSKAITE. Tad tiks parādīts saraksts ar neapstiprinātajiem ienākošajiem maksājumiem.

5) Ir jāatstāj ķeksīši pie tiem ienākošo maksājumu dokumentiem, kuri jāapstiprina.

<span id="page-2-4"></span>6) Pēc tam jānospiež poga APSTIPRINĀT.

### <span id="page-2-2"></span>**Atskaites sagatavošana**

Lai sagatavotu atskaiti par ienākošajiem maksājumiem, noteikti ir jānorāda periods, par kuru jāsagatavo atskaite.

Ja nepieciešams,:

var atlasīt konkrēta klienta maksājumus. Lai to izdarītu, lauciņā Klients ir jānorāda klienta kods.

### $\pmb{\times}$

- var atlasīt maksājumus, kuri saistīti ar konkrētu maksājuma veidu. Lai to izdarītu, lauciņā Maksājuma veids jānorāda maksājuma veida kods.
- var atlasīt maksājumus, kuri attiecas uz kādu objektu. Tad lauciņā Objekts ir jānorāda objekta kods.
- lodziņā pie lauciņa Apraksts var norādīt, vai atskaitē jāparāda apstiprinātie, neapstiprinātie vai abu veidu ienākošie maksājumi.

### $\pmb{\times}$

var redzēt tikai priekšapmaksas vai arī tikai nesaistītās priekšapmaksas.

 $\pmb{\times}$ 

Lai iegūtu detalizētāku informāciju par Maksājumu žurnālā norādītajiem ienākošajiem maksājumiem (piemēram, to, cik dienas no rēķina apmaksas termiņa ir nokavēta rēķina apmaksa), jāieliek ķeksītis pie rindas.

#### $\pmb{\times}$

Tad ienākošo maksājumu sarakstā parādīsies papildus kolonnas, piemēram, kolonna Nokavēts no rēķina. Kolonnā būs redzami 2 skaitļi, un pirmais no tiem parāda, cik dienas no rēķina apmaksas termiņa ir nokavēta rēķina apmaksa. Ja skaitlis ir negatīvs, tad rēķins ir apmaksāts pirms apmaksas termiņa beigām.

Kad ir norādīti kritēriji, uz kuriem pamatojoties jāsagatavo atskaite, jānospiež poga ATSKAITE.

From: <https://wiki.directo.ee/> - **Directo Help**

Permanent link: **[https://wiki.directo.ee/lv/mr\\_aru\\_laekumised?rev=1562316502](https://wiki.directo.ee/lv/mr_aru_laekumised?rev=1562316502)**

Last update: **2019/07/05 11:48**